# **git-revise** *Release 0.6.0*

**Jun 07, 2020**

## Contents:

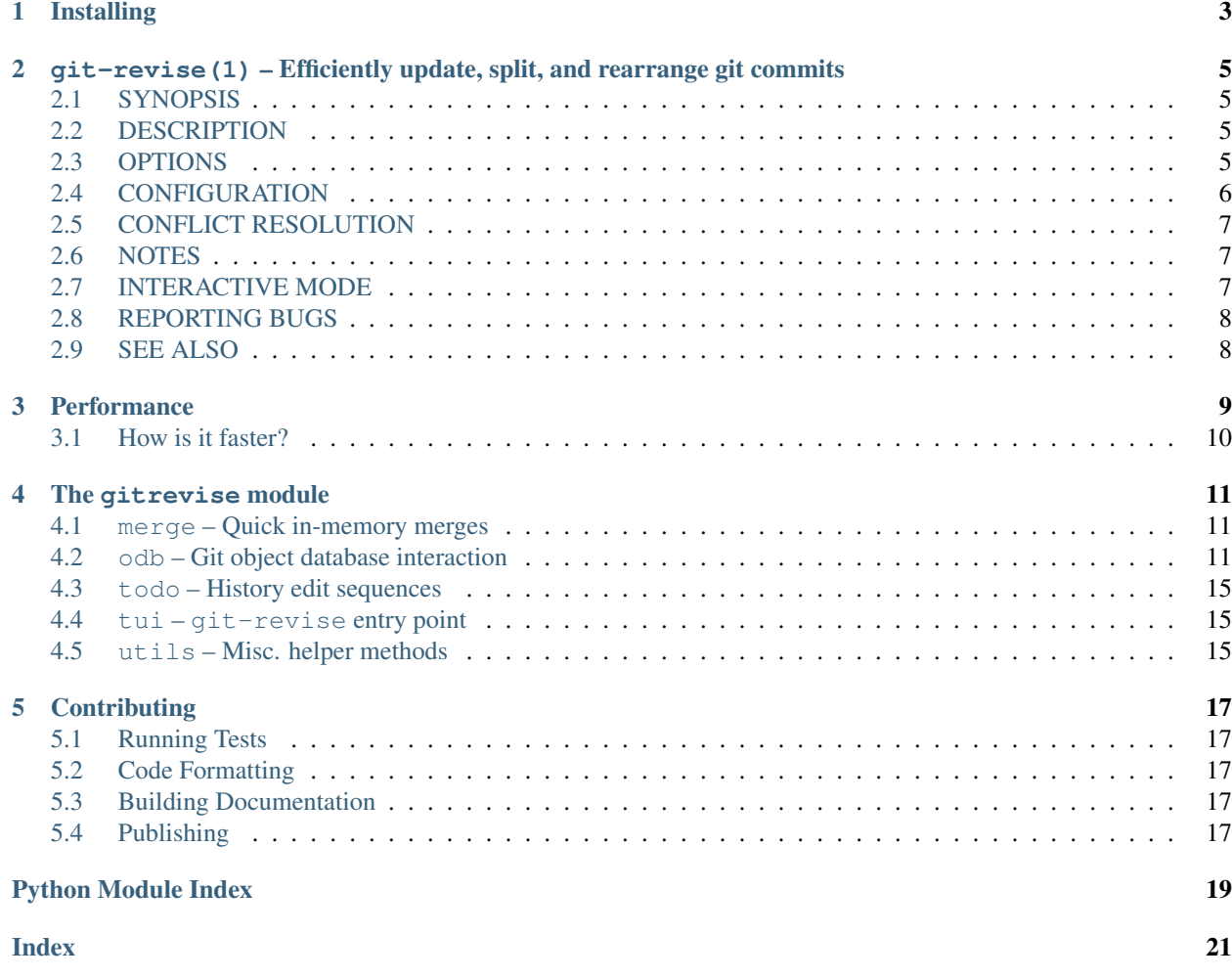

git-revise is a git(1) subcommand, and python(1) library for efficiently updating, splitting, and rearranging commits.

**git revise** is open-source, and can be found on [GitHub](https://github.com/mystor/git-revise)

Installing

<span id="page-6-0"></span>**git-revise** can be installed from [PyPi.](https://pypi.org/project/git-revise/) Python 3.6 or higher is required.

\$ pip install --user git-revise

<span id="page-8-4"></span><span id="page-8-0"></span>git-revise(1) – Efficiently update, split, and rearrange git commits

### <span id="page-8-1"></span>**2.1 SYNOPSIS**

*git revise* [<options>] [<target>]

### <span id="page-8-2"></span>**2.2 DESCRIPTION**

**git revise** is a git (1) subcommand to efficiently update, split, and rearrange commits. It is heavily inspired by  $qit$  -rebase (1), however tries to be more efficient and ergonomic for patch-stack oriented workflows.

By default, **git revise** will apply staged changes to <target>, updating HEAD to point at the revised history. It also supports splitting commits, rewording commit messages.

Unlike git-rebase (1), **git revise** avoids modifying working directory and index state, performing all merges in-memory, and only writing them when necessary. This allows it to be significantly faster on large codebases, and avoid invalidating builds.

If [--autosquash](#page-9-1) or [--interactive](#page-9-2) is specified, the <target> argument is optional. If it is omitted, **git revise** will consider a range of unpublished commits on the current branch.

### <span id="page-8-3"></span>**2.3 OPTIONS**

### **2.3.1 General options**

- **-a**, **--all** Stage changes to tracked files before revising.
- **-p**, **--patch**

Interactively stage hunks from the worktree before revising.

#### <span id="page-9-5"></span>**--no-index**

Ignore staged changes in the index.

#### **--reauthor**

Reset target commit's author to the current user.

#### **--ref** <gitref>

Working branch to update; defaults to HEAD.

### **2.3.2 Main modes of operation**

#### <span id="page-9-2"></span>**-i**, **--interactive**

Rather than applying staged changes to  $\langle \langle \langle \rangle \rangle$  edit a todo list of actions to perform on commits after  $\langle \langle \rangle \rangle$ . See *[INTERACTIVE MODE](#page-10-2)*.

#### <span id="page-9-1"></span>**--autosquash**, **--no-autosquash**

Rather than directly applying staged changes to <target>, automatically perform fixup or squash actions marked with  $fixup$ ! or squash! between <target> and the current HEAD. For more information on what these actions do, see *[INTERACTIVE MODE](#page-10-2)*.

These commits are usually created with git commit --fixup=<commit> or git commit --squash=<commit>, and identify the target with the first line of its commit message.

This option can be combined with  $-interactive$  to modify the generated todos before they're executed.

If the  $-a$ utosquash option is enabled by default using a configuration variable, the option [--no-autosquash](#page-9-1) can be used to override and disable this setting. See *[CONFIGURATION](#page-9-0)*.

#### **-c**, **--cut**

Interactively select hunks from <target>. The chosen hunks are split into a second commit immediately after the target.

After splitting is complete, both commits' messages are edited.

See the "Interactive Mode" section of  $q\text{ }it$  – add (1) to learn how to operate this mode.

#### <span id="page-9-4"></span>**-e**, **--edit**

After applying staged changes, edit <target>'s commit message.

This option can be combined with  $-interacting$  to allow editing of commit messages within the todo list. For more information on, see *[INTERACTIVE MODE](#page-10-2)*.

#### <span id="page-9-3"></span>**-m** <msg>, **--message** <msg>

Use the given  $\langle \text{msg}\rangle$  as the new commit message for  $\langle \text{target}\rangle$ . If multiple  $-m$  options are given, their values are concatenated as separate paragraphs.

#### **--version**

Print version information and exit.

### <span id="page-9-0"></span>**2.4 CONFIGURATION**

Configuration is managed by  $qit$  -config(1).

#### **revise.autoSquash**

If set to true, imply  $--autosquash$  whenever  $--interactive$  is specified. Overridden by [--no-autosquash](#page-9-1). Defaults to false. If not set, the value of rebase.autoSquash is used instead.

### <span id="page-10-0"></span>**2.5 CONFLICT RESOLUTION**

When a conflict is encountered, **git revise** will attempt to resolve it automatically using standard git mechanisms. If automatic resolution fails, the user will be prompted to resolve them manually.

There is currently no support for using  $qit$ -mergetool (1) to resolve conflicts.

No attempt is made to detect renames of files or directories. **git revise** may produce suboptimal results across renames. Use the interactive mode of  $git-rebase(1)$  when rename tracking is important.

### <span id="page-10-1"></span>**2.6 NOTES**

A successful **git revise** will add a single entry to the reflog, allowing it to be undone with git reset @{1}. Unsuccessful **git revise** commands will leave your repository largely unmodified.

No merge commits may occur between the target commit and HEAD, as rewriting them is not supported.

See  $qit$ -rebase(1) for more information on the implications of modifying history on a repository that you share.

### <span id="page-10-2"></span>**2.7 INTERACTIVE MODE**

**git revise** supports an interactive mode inspired by the interactive mode of  $qit$ -rebase(1).

This mode is started with the last commit you want to retain "as-is":

git revise -i <after-this-commit>

An editor will be fired up with the commits in your current branch after the given commit. If the index has any staged but uncommitted changes, a <git index> entry will also be present.

```
pick 8338dfa88912 Oneline summary of first commit
pick 735609912343 Summary of second commit
index 672841329981 <git index>
```
These commits may be re-ordered to change the order they appear in history. In addition, the pick and index commands may be replaced to modify their behaviour. If present, index commands must be at the bottom of the list, i.e. they can not be followed by non-index commands.

If  $-e$  was specified, the full commit message will be included, and each command line will begin with a  $++$ . Any changes made to the commit messages in this file will be applied to the commit in question, allowing for simultaneous editing of commit messages during the todo editing phase.

```
++ pick 8338dfa88912
Oneline summary of first commit
Body of first commit
++ pick 735609912343
Summary of second commit
Body of second commit
++ index 672841329981
<git index>
```
The following commands are supported in all interactive modes:

#### **index**

Do not commit these changes, instead leaving them staged in the index. Index lines must come last in the file.

#### **pick**

Use the given commit as-is in history. When applied to the generated index entry, the commit will have the message <git index>.

#### **squash**

Add the commit's changes into the previous commit and open an editor to merge the commits' messages.

#### **fixup**

Like squash, but discard this commit's message rather than editing.

#### **reword**

Open an editor to modify the commit message.

#### **cut**

Interactively select hunks from the commit. The chosen hunks are split into a second commit immediately after it.

After splitting is complete, both commits' messages are edited.

See the "Interactive Mode" section of  $git$  – add (1) to learn how to operate this mode.

### <span id="page-11-0"></span>**2.8 REPORTING BUGS**

Please report issues and feature requests to the issue tracker at [https://github.com/mystor/git-revise/issues.](https://github.com/mystor/git-revise/issues)

Code, documentation and other contributions are also welcomed.

### <span id="page-11-1"></span>**2.9 SEE ALSO**

git(1) git-rebase(1) git-add(1)

### **Performance**

<span id="page-12-0"></span>Note: These numbers are from an earlier version, and may not reflect the current state of *git-revise*.

With large repositories such as mozilla-central, git revise is often significantly faster than  $git-rebase(1)$  for incremental, due to not needing to update the index or working directory during rebases.

I did a simple test, applying a single-line change to a commit 11 patches up the stack. The following are my extremely non-scientific time measurements:

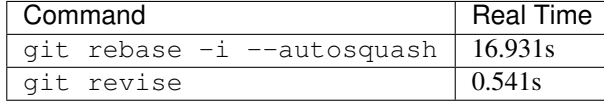

The following are the commands I ran:

```
# Apply changes with git rebase -i --autosquash
$ git reset 6fceb7da316d && git add .
$ time bash -c 'TARGET=14f1c85bf60d; git commit --fixup=$TARGET; EDITOR=true git
˓→rebase -i --autosquash $TARGET~'
<snip>
real 0m16.931s
user 0m15.289s
sys 0m3.579s
# Apply changes with git revise
$ git reset 6fceb7da316d && git add .
$ time git revise 14f1c85bf60d
<snip>
real 0m0.541s
user 0m0.354s
sys 0m0.150s
```
## <span id="page-13-0"></span>**3.1 How is it faster?**

### **In-Memory Cache**

To avoid spawning unnecessary subprocesses and hitting disk too frequently, **git revise** uses an in-memory cache of objects in the ODB which it has already seen.

Intermediate git trees, blobs, and commits created during processing are helds exclusively in-memory, and only persisted when necessary.

### **Custom Merge Algorithm**

A custom implementation of the merge algorithm is used which directly merges trees rather than using the index. This ends up being faster on large repositories, as only the subset of modified files and directories need to be examined when merging.

Note: Currently this algorithm is incapable of handling copy and rename operations correctly, instead treating them as file creation and deletion actions. This may be resolveable in the future.

### **Avoiding Index & Working Directory**

The working directory and index are never examined or updated during the rebasing process, avoiding disk I/O and invalidating existing builds.

### The gitrevise module

<span id="page-14-5"></span><span id="page-14-0"></span>Python modules for interacting with git objects used by *[git-revise\(1\) – Efficiently update, split, and rearrange git](#page-8-0) [commits](#page-8-0)*.

### <span id="page-14-1"></span>**4.1 merge – Quick in-memory merges**

This module contains a basic implementation of an efficient, in-memory 3-way git tree merge. This is used rather than traditional git mechanisms to avoid needing to use the index file format, which can be slow to initialize for large repositories.

The INDEX file for my local mozilla-central checkout, for reference, is 35MB. While this isn't huge, it takes a perceptable amount of time to read the tree files and generate. This algorithm, on the other hand, avoids looking at unmodified trees and blobs when possible.

```
exception gitrevise.merge.MergeConflict
```
### <span id="page-14-2"></span>**4.2 odb – Git object database interaction**

Helper classes for reading cached objects from Git's Object Database.

```
class gitrevise.odb.Blob
     In memory representation of a git blob object
```
<span id="page-14-4"></span>**class** gitrevise.odb.**Commit**

In memory representation of a git commit object

**author**

[Signature](#page-18-3) of this commit's author

**committer**

[Signature](#page-18-3) of this commit's committer

#### <span id="page-15-2"></span>**message**

Body of this commit's message

#### **parent** () → gitrevise.odb.Commit

Helper method to get the single parent of a commit. Raises ValueError if the incorrect number of parents are present.

#### **parent\_oids**

List of  $Oid$  for this commit's parents

```
parents() → Sequence[gitrevise.odb.Commit]
    List of parent commits
```

```
rebase(parent: gitrevise.odb.Commit) → gitrevise.odb.Commit
```
Create a new commit with the same changes, except with parent as it's parent.

#### **summary**() → str

The summary line (first line) of the commit message

**tree**() → gitrevise.odb.Tree tree object corresponding to this commit

#### **tree\_oid**

[Oid](#page-16-0) of this commit's tree object

**update**(*tree: Optional[Tree] = None*, *parents: Optional[Sequence[Commit]] = None*, *message: Optional[bytes]* = None, *author: Optional[gitrevise.odb.Signature]* = None)  $\rightarrow$  gitrevise.odb.Commit Create a new commit with specific properties updated or replaced

**class** gitrevise.odb.**Entry**(*repo: gitrevise.odb.Repository*, *mode: gitrevise.odb.Mode*, *oid: gitrevise.odb.Oid*)

In memory representation of a single tree entry

**blob** ()  $\rightarrow$  gitrevise.odb.Blob Get the data for this entry as a [Blob](#page-14-3)

#### **mode**

[Mode](#page-16-1) of the entry

#### **oid**

 $\partial \vec{z}$  of this entry's object

**persist**() → None

 $GitObj.persist()$  the git object referenced by this entry

#### **repo**

[Repository](#page-17-0) this entry originates from

```
symlink() \rightarrow bytesGet the data for this entry as a symlink
```
**tree**() → gitrevise.odb.Tree Get the data for this entry as a [Tree](#page-18-4)

#### <span id="page-15-1"></span>**class** gitrevise.odb.**GitObj**

In-memory representation of a git object. Instances of this object should be one of [Commit](#page-14-4), [Tree](#page-18-4) or [Blob](#page-14-3)

### **body**

Raw body of object in bytes

#### <span id="page-15-0"></span>**oid**

 $\partial \text{d} d$  of this git object

<span id="page-16-3"></span>**persist**() → gitrevise.odb.Oid If this object has not been persisted to disk yet, persist it

*None*)

#### **persisted**

If True, the object has been persisted to disk

#### **repo**

[Repository](#page-17-0) object is associated with

```
class gitrevise.odb.Index(repo: gitrevise.odb.Repository, index_file: Optional[pathlib.Path] =
```
Handle on an index file

**commit** (*message: bytes = b'<git index>'*, *parent: Optional[gitrevise.odb.Commit] = None*)  $\rightarrow$  gitrevise.odb.Commit

Get a *[Commit](#page-14-4)* for this index's state. If parent is None, use the current HEAD

**git**(*\*cmd*, *cwd: Optional[pathlib.Path] = None*, *stdin: Optional[bytes] = None*, *newline: bool = True*, *env: Optional[Mapping[str, str]]* = *None, nocapture: bool* = *False*)  $\rightarrow$  bytes Invoke git with the given index as active

```
index_file = None
    Index file being referenced
```
#### **repo = None**

```
tree() → gitrevise.odb.Tree
     Get a Tree object for this index's state
```

```
exception gitrevise.odb.MissingObject(ref: str)
     Exception raised when a commit cannot be found in the ODB
```

```
class gitrevise.odb.Mode
    Mode for an entry in a tree
```

```
DIR = b'40000'
    directory entry
```

```
EXEC = b'100755'
    executable entry
```

```
GITLINK = b'160000'
    submodule entry
```
**REGULAR = b'100644'** regular entry

```
SYMLINK = b'120000'
    symlink entry
```

```
class gitrevise.odb.Oid
```
Git object identifier

```
classmethod for_object(tag: str, body: bytes)
     Hash an object with the given type tag and body to determine its Oid
```

```
classmethod fromhex(instr: str) → gitrevise.odb.Oid
     Parse an \text{Oid} from a hexadecimal string
```
**classmethod null**() → gitrevise.odb.Oid An Oid consisting of entirely 0s

### <span id="page-16-2"></span> $short$ ()  $\rightarrow$  str

A shortened version of the Oid's hexadecimal form

<span id="page-17-2"></span><span id="page-17-1"></span><span id="page-17-0"></span>**class** gitrevise.odb.**Reference**(*obj\_type: Type[GitObjT], repo: gitrevise.odb.Repository, name: str*) A git reference **name = None** Resolved reference name, e.g. 'refs/tags/1.0.0' or 'refs/heads/master' **refresh**() Re-read the target of this reference from disk **repo = None** Repository reference is attached to **shortname = None** Short unresolved reference name, e.g. 'HEAD' or 'master' **target = None** Referenced git object **update**(*new: GitObjT*, *reason: str*) Update this refreence to point to a new object. An entry with the reason reason will be added to the reflog. **class** gitrevise.odb.**Repository**(*cwd: Optional[pathlib.Path] = None*) Main entry point for a git repository **default\_author** author used by default for new commits **default\_committer** committer used by default for new commits **get\_blob**(*ref: Union[gitrevise.odb.Oid, str]*) → gitrevise.odb.Blob Like  $qet\_obj()$ , but returns a [Blob](#page-14-3) **get\_blob\_ref**(*ref: str*) → gitrevise.odb.Reference[gitrevise.odb.Blob] Get a [Reference](#page-16-2) to a [Blob](#page-14-3) **get\_commit**(*ref: Union[gitrevise.odb.Oid, str]*) → gitrevise.odb.Commit Like  $get\_obj()$ , but returns a [Commit](#page-14-4) **get\_commit\_ref**(*ref: str*) → gitrevise.odb.Reference[gitrevise.odb.Commit] Get a [Reference](#page-16-2) to a [Commit](#page-14-4) **get\_obj**(*ref: Union[gitrevise.odb.Oid, str]*) → gitrevise.odb.GitObj Get the identified git object from this repository. If given an  $\partial \vec{\omega}$ , the cache will be checked before asking git. **get\_obj\_ref**(*ref: str*) → gitrevise.odb.Reference[gitrevise.odb.GitObj] Get a [Reference](#page-16-2) to a [GitObj](#page-15-1) **get\_tempdir**() → pathlib.Path Return a temporary directory to use for modifications to this repository **get\_tree**(*ref: Union[gitrevise.odb.Oid, str]*) → gitrevise.odb.Tree Like [get\\_obj\(\)](#page-17-1), but returns a [Tree](#page-18-4) **get\_tree\_ref**(*ref: str*) → gitrevise.odb.Reference[gitrevise.odb.Tree] Get a [Reference](#page-16-2) to a [Tree](#page-18-4) **git\_path**(*path: Union[str, pathlib.Path]*) → pathlib.Path Get the path to a file in the .git directory, respecting the environment

#### <span id="page-18-5"></span>**gitdir**

.git directory for this repository

#### **index**

current index state

```
new_commit(tree: gitrevise.odb.Tree, parents: Sequence[Commit], message: bytes, author: Op-
              tional[gitrevise.odb.Signature] = None, committer: Optional[gitrevise.odb.Signature] =
              None) → gitrevise.odb.Commit
```
Directly create an in-memory commit object, without persisting it. If a commit object with these properties already exists, it will be returned instead.

**new\_tree**(*entries: Mapping[bytes, Entry]*) → gitrevise.odb.Tree

Directly create an in-memory tree object, without persisting it. If a tree object with these entries already exists, it will be returned instead.

#### **workdir**

working directory for this repository

#### <span id="page-18-3"></span>**class** gitrevise.odb.**Signature**

Git user signature

#### **email**

user email

#### **name**

user name

#### **offset**

timezone offset from UTC

#### **timestamp**

unix timestamp

#### <span id="page-18-4"></span>**class** gitrevise.odb.**Tree**

In memory representation of a git tree object

#### **entries**

mapping from entry names to entry objects in this tree

**to\_index**(*path: pathlib.Path*, *skip\_worktree: bool = False*) → gitrevise.odb.Index Read tree into a temporary index. If skip\_workdir is True, every entry in the index will have its "Skip Workdir" bit set.

### <span id="page-18-0"></span>**4.3 todo – History edit sequences**

```
class gitrevise.todo.StepKind
    An enumeration.
```
gitrevise.todo.**validate\_todos**(*old: List[gitrevise.todo.Step], new: List[gitrevise.todo.Step]*) Raise an exception if the new todo list is malformed compared to the original todo list

### <span id="page-18-1"></span>**4.4 tui – git-revise entry point**

### <span id="page-18-2"></span>**4.5 utils – Misc. helper methods**

**exception** gitrevise.utils.**EditorError**

<span id="page-19-0"></span>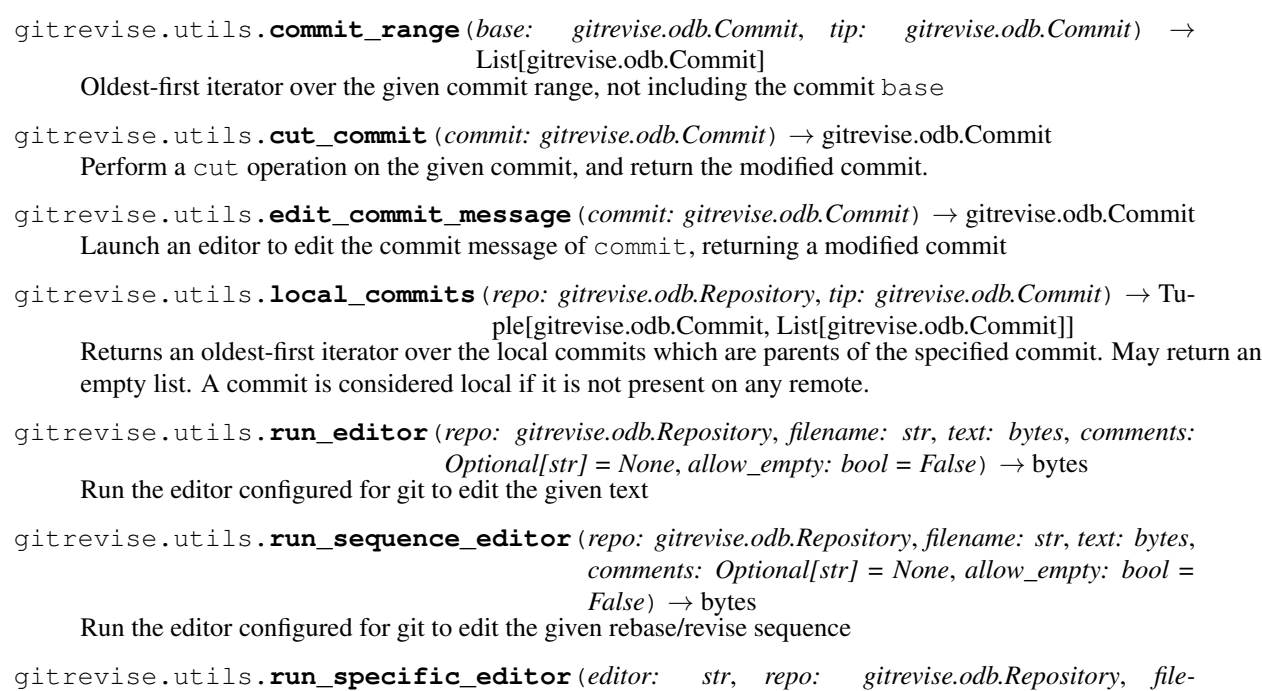

*name: str*, *text: bytes*, *comments: Optional[str] = None*, *allow\_empty: bool = False*, *allow\_whitespace\_before\_comments: bool = False*)  $\rightarrow$  bytes

Run the editor configured for git to edit the given text

## **Contributing**

### <span id="page-20-1"></span><span id="page-20-0"></span>**5.1 Running Tests**

**tox** is used to run tests. It will run **mypy** for type checking, **pylint** for linting, **pytest** for testing, and **black** for code formatting.

```
$ tox # All python versions
$ tox -e py36 # Python 3.6
$ tox -e py37 # Python 3.7
```
### <span id="page-20-2"></span>**5.2 Code Formatting**

This project uses black for code formatting.

\$ black . # format all python code

### <span id="page-20-3"></span>**5.3 Building Documentation**

Documentation is built using **sphinx**.

```
$ cd docs/
$ make man # Build manpage
```
### <span id="page-20-4"></span>**5.4 Publishing**

```
$ python3 setup.py sdist bdist_wheel
$ twine check dist/*
$ twine upload dist/*
```
# Python Module Index

### <span id="page-22-0"></span>g

gitrevise.merge, [11](#page-14-1) gitrevise.odb, [11](#page-14-2) gitrevise.todo, [15](#page-18-0) gitrevise.tui, [15](#page-18-1) gitrevise.utils, [15](#page-18-2)

### Index

### <span id="page-24-0"></span>Symbols

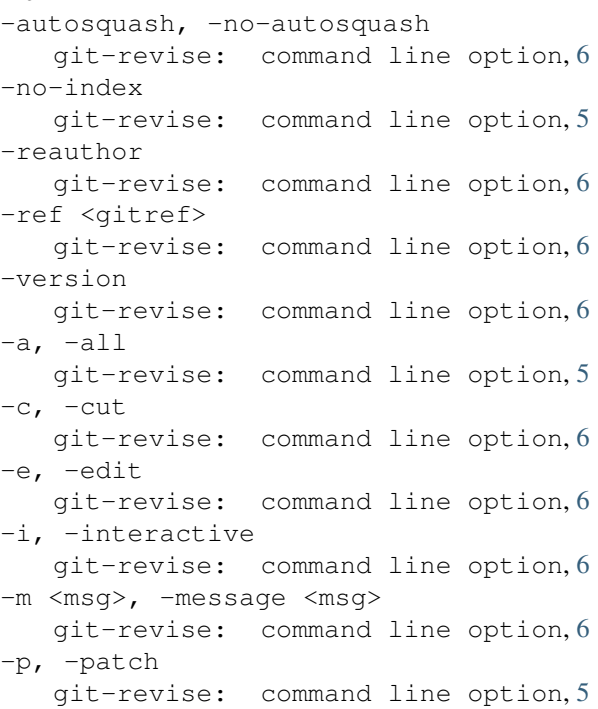

### A

author (*gitrevise.odb.Commit attribute*), [11](#page-14-5)

### B

Blob (*class in gitrevise.odb*), [11](#page-14-5) blob() (*gitrevise.odb.Entry method*), [12](#page-15-2) body (*gitrevise.odb.GitObj attribute*), [12](#page-15-2)

## C

Commit (*class in gitrevise.odb*), [11](#page-14-5) commit() (*gitrevise.odb.Index method*), [13](#page-16-3) commit\_range() (*in module gitrevise.utils*), [16](#page-19-0) committer (*gitrevise.odb.Commit attribute*), [11](#page-14-5) cut\_commit() (*in module gitrevise.utils*), [16](#page-19-0)

## D

default\_author (*gitrevise.odb.Repository attribute*), [14](#page-17-2) default\_committer (*gitrevise.odb.Repository attribute*), [14](#page-17-2) DIR (*gitrevise.odb.Mode attribute*), [13](#page-16-3) E edit\_commit\_message() (*in module gitrevise.utils*), [16](#page-19-0) EditorError, [15](#page-18-5) email (*gitrevise.odb.Signature attribute*), [15](#page-18-5)

entries (*gitrevise.odb.Tree attribute*), [15](#page-18-5)

Entry (*class in gitrevise.odb*), [12](#page-15-2)

EXEC (*gitrevise.odb.Mode attribute*), [13](#page-16-3)

### F

for\_object() (*gitrevise.odb.Oid class method*), [13](#page-16-3) fromhex() (*gitrevise.odb.Oid class method*), [13](#page-16-3)

### G

get\_blob() (*gitrevise.odb.Repository method*), [14](#page-17-2) get\_blob\_ref() (*gitrevise.odb.Repository method*), [14](#page-17-2) get\_commit() (*gitrevise.odb.Repository method*), [14](#page-17-2) get\_commit\_ref() (*gitrevise.odb.Repository method*), [14](#page-17-2) get\_obj() (*gitrevise.odb.Repository method*), [14](#page-17-2) get\_obj\_ref() (*gitrevise.odb.Repository method*), [14](#page-17-2) get\_tempdir() (*gitrevise.odb.Repository method*), [14](#page-17-2) get\_tree() (*gitrevise.odb.Repository method*), [14](#page-17-2) get\_tree\_ref() (*gitrevise.odb.Repository method*), [14](#page-17-2) git() (*gitrevise.odb.Index method*), [13](#page-16-3) git-revise: command line option -autosquash, -no-autosquash, [6](#page-9-5) -no-index, [5](#page-8-4) -reauthor, [6](#page-9-5) -ref <gitref>, [6](#page-9-5)

```
-version, 6
   5-c, -cut6
   -e, -edi6
   -i, -interactive, 6
   6
   -p, 5git_path() (gitrevise.odb.Repository method), 14
gitdir (gitrevise.odb.Repository attribute), 14
GITLINK (gitrevise.odb.Mode attribute), 13
GitObj (class in gitrevise.odb), 12
gitrevise.merge (module), 11
gitrevise.odb (module), 11
gitrevise.todo (module), 15
gitrevise.tui (module), 15
gitrevise.utils (module), 15
```
# I

Index (*class in gitrevise.odb*), [13](#page-16-3) index (*gitrevise.odb.Repository attribute*), [15](#page-18-5) index\_file (*gitrevise.odb.Index attribute*), [13](#page-16-3)

### L

local\_commits() (*in module gitrevise.utils*), [16](#page-19-0)

## M

MergeConflict, [11](#page-14-5) message (*gitrevise.odb.Commit attribute*), [11](#page-14-5) MissingObject, [13](#page-16-3) Mode (*class in gitrevise.odb*), [13](#page-16-3) mode (*gitrevise.odb.Entry attribute*), [12](#page-15-2)

### N

name (*gitrevise.odb.Reference attribute*), [14](#page-17-2) name (*gitrevise.odb.Signature attribute*), [15](#page-18-5) new\_commit() (*gitrevise.odb.Repository method*), [15](#page-18-5) new\_tree() (*gitrevise.odb.Repository method*), [15](#page-18-5) null() (*gitrevise.odb.Oid class method*), [13](#page-16-3)

## $\mathcal{O}$

offset (*gitrevise.odb.Signature attribute*), [15](#page-18-5) Oid (*class in gitrevise.odb*), [13](#page-16-3) oid (*gitrevise.odb.Entry attribute*), [12](#page-15-2) oid (*gitrevise.odb.GitObj attribute*), [12](#page-15-2)

### P

parent() (*gitrevise.odb.Commit method*), [12](#page-15-2) parent\_oids (*gitrevise.odb.Commit attribute*), [12](#page-15-2) parents() (*gitrevise.odb.Commit method*), [12](#page-15-2) persist() (*gitrevise.odb.Entry method*), [12](#page-15-2) persist() (*gitrevise.odb.GitObj method*), [12](#page-15-2) persisted (*gitrevise.odb.GitObj attribute*), [13](#page-16-3)

### R

rebase() (*gitrevise.odb.Commit method*), [12](#page-15-2) Reference (*class in gitrevise.odb*), [13](#page-16-3) refresh() (*gitrevise.odb.Reference method*), [14](#page-17-2) REGULAR (*gitrevise.odb.Mode attribute*), [13](#page-16-3) repo (*gitrevise.odb.Entry attribute*), [12](#page-15-2) repo (*gitrevise.odb.GitObj attribute*), [13](#page-16-3) repo (*gitrevise.odb.Index attribute*), [13](#page-16-3) repo (*gitrevise.odb.Reference attribute*), [14](#page-17-2) Repository (*class in gitrevise.odb*), [14](#page-17-2) run\_editor() (*in module gitrevise.utils*), [16](#page-19-0) run\_sequence\_editor() (*in module gitrevise.utils*), [16](#page-19-0) run\_specific\_editor() (*in module gitrevise.utils*), [16](#page-19-0)

## S

short() (*gitrevise.odb.Oid method*), [13](#page-16-3) shortname (*gitrevise.odb.Reference attribute*), [14](#page-17-2) Signature (*class in gitrevise.odb*), [15](#page-18-5) StepKind (*class in gitrevise.todo*), [15](#page-18-5) summary() (*gitrevise.odb.Commit method*), [12](#page-15-2) SYMLINK (*gitrevise.odb.Mode attribute*), [13](#page-16-3) symlink() (*gitrevise.odb.Entry method*), [12](#page-15-2)

## T

target (*gitrevise.odb.Reference attribute*), [14](#page-17-2) timestamp (*gitrevise.odb.Signature attribute*), [15](#page-18-5) to\_index() (*gitrevise.odb.Tree method*), [15](#page-18-5) Tree (*class in gitrevise.odb*), [15](#page-18-5) tree() (*gitrevise.odb.Commit method*), [12](#page-15-2) tree() (*gitrevise.odb.Entry method*), [12](#page-15-2) tree() (*gitrevise.odb.Index method*), [13](#page-16-3) tree\_oid (*gitrevise.odb.Commit attribute*), [12](#page-15-2)

### U

update() (*gitrevise.odb.Commit method*), [12](#page-15-2) update() (*gitrevise.odb.Reference method*), [14](#page-17-2)

### $\mathsf{V}$

validate\_todos() (*in module gitrevise.todo*), [15](#page-18-5)

### W

workdir (*gitrevise.odb.Repository attribute*), [15](#page-18-5)